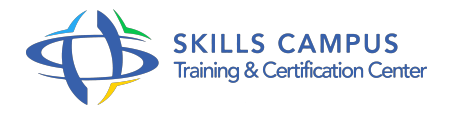

# SketchUp Pro, prise en main

## -Réference: **SII-216** -Durée: **3 Jours (21 Heures)**

### **Les objectifs de la formation**

- Naviguer dans l'espace tridimensionnel avec SketchUp
- Créer et modifier des géométries en 3D
- Créer et appliquer ses textures
- Présenter avec des scènes les vues de son modèle et l'exporter

# **A qui s'adesse cette formation ?**

#### **POUR QUI :**

Architectes, ingénieurs, techniciens, dessinateurs, concepteurs de dessins en bureaux d'études impliqués dans la réalisation et la modification de plans en 3D.

#### **PRÉREQUIS :**

- Bonnes connaissances d'un système d'exploitation graphique.
- Expérience requise.
- .

#### **Programme**

- **Introduction**
	- o Présentation de SketchUp, LayOut, Style Builder.
	- Prise en main de l'environnement 3D de SketchUp.
	- La navigation et la souris.
	- Les raccourcis.
	- Démonstration Les fonctionnalités de SketchUp.
- **Pratique du dessin, manipulation de base**
	- Les types de sélection.
	- Création d'une chaise, procédure pas à pas.
	- o Principaux outils de dessin et de modification.
	- Comment provoquer une inférence d'axe ou de parallèle ? L'outil Mètre permet aussi de redimensionner un composant ou un groupe, ou tout un modèle.
- Les cotations.
- Exercice: Création d'un tiroir de type caisson selon découpes précises.

#### **Les composants**

- Composants actifs dans le modèle.
- o Se créer une bibliothèque Open-Space.
- Réseaux linéaires et polaires : déplacer, opérer une rotation, pousser et tirer en mode dupliqué.
- Exercice: Télécharger des composants de type lampes, les positionner, les modifier.

### **Outils de transformation**

- Mise à l'échelle selon trois méthodes.
- La symétrie et le décalage.
- Révolution avec l'outil Suivez-moi.
- Exercice: Création de rampes d'escalier, de gradins, de tubes, de sphères, cloisons internes et externes, devanture de porte en quart de rond.

### **Matières et textures**

- Créer une texture à l'échelle.
- o Plaquer une texture sur une surface courbe.
- Positionner une texture avec la méthode des punaises.
- Créer un "frame".
- Texture photographique (Google Street View).
- Adapter le modèle dans une photo existante.
- Exercice: Appliquer une photo de meuble sur un volume, impression de réalisme.
- o Créer une maison et la placer à l'échelle dans un environnement photographique.

#### **Plan de section et découpes de solides**

- o Notion de sections et de groupe.
- Animez la découverte de votre plan grâce aux sections.
- Coupes, intersection, opérations booléennes.
- Exercice: Faire découvrir la maison créée par le sol en faisant une animation de plans de section.

# **Promotion de produit à l'écran**

- Les scènes.
- Export image.
- Export vidéo.
- o Profondeur de champ.
- Adoucir les arêtes.
- Les styles.
- Exemple Faire une animation de la visite virtuelle de notre maison et l'exporter en vidéo.

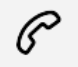

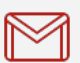

(+212) 5 22 27 99 01 (+212) 6 60 10 42 56 Contact@skills-group.com

 Nous sommes à votre disposition : De Lun - Ven 09h00-18h00 et Sam 09H00 – 13H00

 Angle bd Abdelmoumen et rue Soumaya, Résidence Shehrazade 3, 7éme étage N° 30 Casablanca 20340, Maroc